## Classroom Operating Instructions

## **Turning on the System**

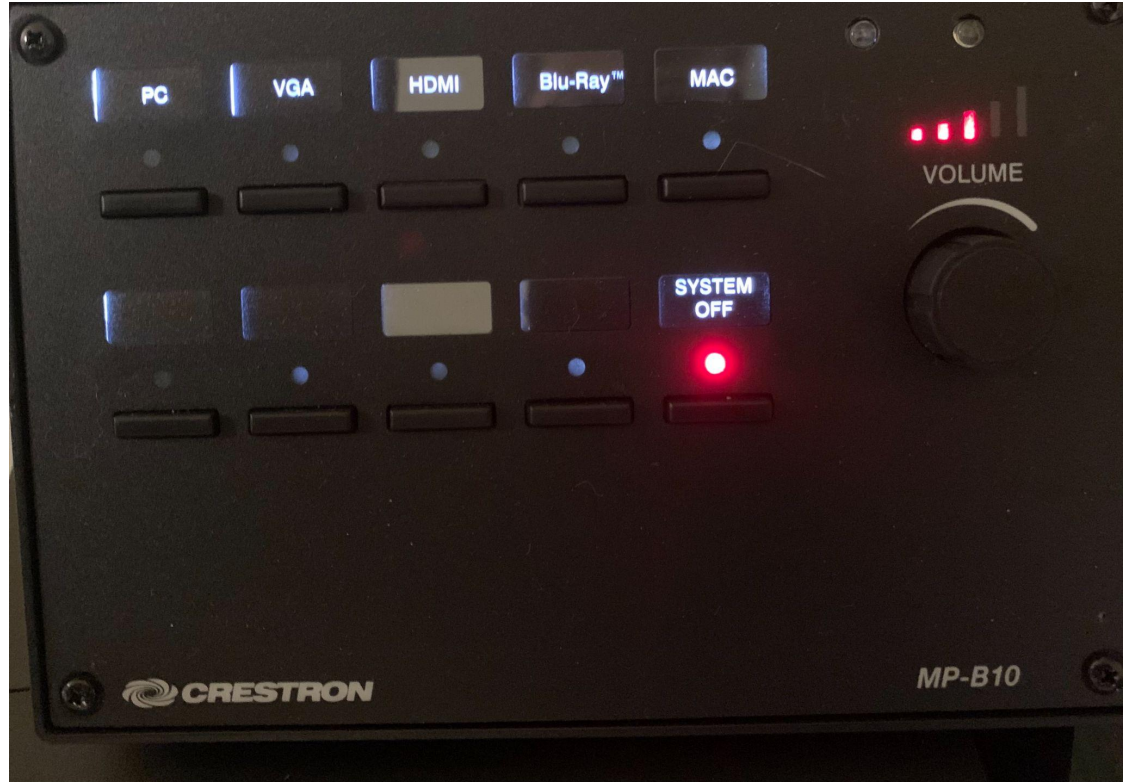

- Push any of the input select buttons on the keypad
	- o PC
	- o Laptop HDMI
	- o Blu-ray
	- o MAC (AppleTV)
- This will turn the projector on and switch the appropriate input to the projector.
- The wireless keyboard and mouse are connected to the All-in-one PC on the teacher's station.
- The knob on the right is a volume control.

## **Connection Options**

- You can insert a USB drive into the side of the PC for a presentation.
- The PC is connected to the network if you need something from the web
- A laptop can be connected to the system using the HDMI cable.
- The AppleTV can be used if you have an Apple product with AirPlay and pick the AppleTV that's named after the classroom.
- For non-Apple products you can install a program called AirParrot which operates the same as AirPlay.
- Some rooms will not have a Blu-ray button in them, those rooms will need to use the HDMI for the laptop into Blu-ray on the podium.

## When finished with your session press the system off button. This will turn the projector off. The keypad will blink until the projector is cooled down enough to turn the system on again.

Contact ITS if you run into any technical problems.

727-864-8318 or itshelp@eckerd.edu